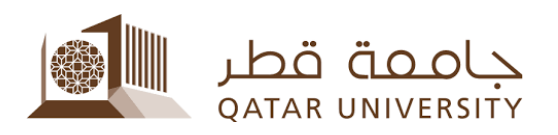

## طريقة متابعة حالة الطلب:

يمكن للطالب متابعة حالة الطلب، ومعرفة مدته، ومقدار المساعدة التي تحصل عليها، وكذلك معرفة سبب إيقافه في حالة اإليقاف المؤقت للخدمة، يرجى اتباع الخطوات التالية:

- .1 قم بزيارة الرابط الخاص بنظام بانر: [https://mybanner.qu.edu.qa/PROD/twbkwbis.P\\_GenMenu?name=homepage](https://mybanner.qu.edu.qa/PROD/twbkwbis.P_GenMenu?name=homepage)
	- .2 قم بتسجيل الدخول باستخدام اسم المستخدم وكلمة المرور:

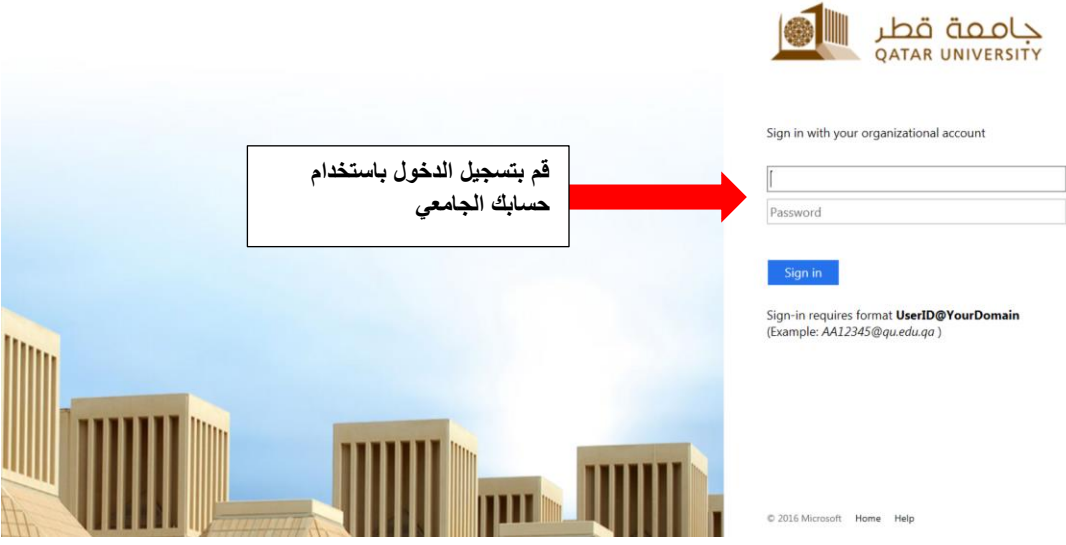

.3 قم بالضغط على Services Student:

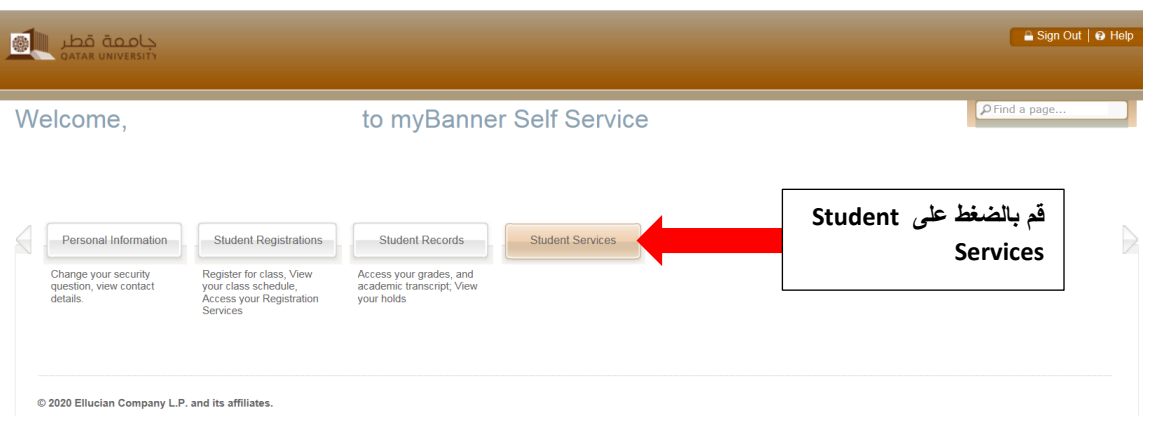

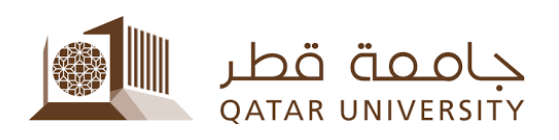

.4 قم بالضغط على Services Aid Financial:

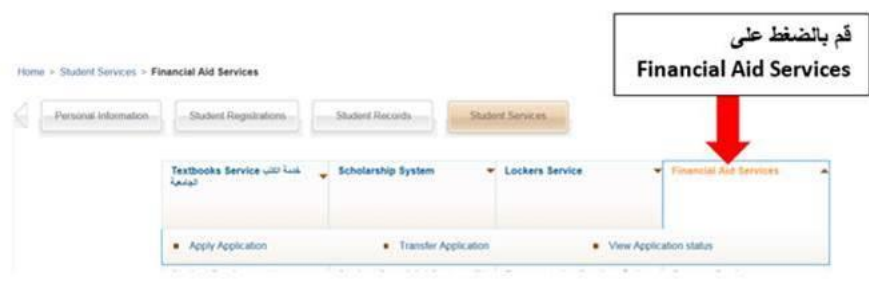

.<br>5. قم بالضغط على View Application status:

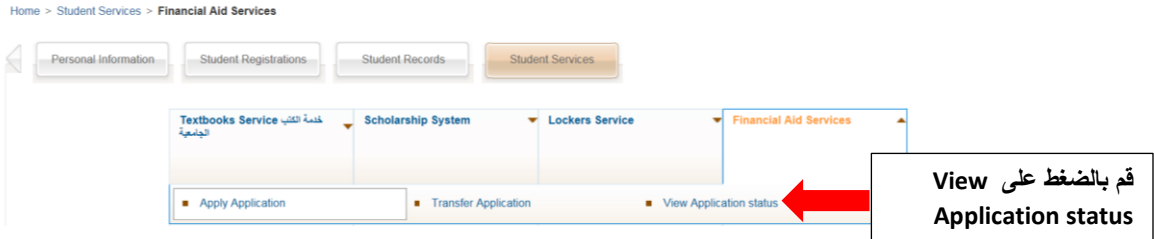

.6 ستظهر لك الصفحة التالية:

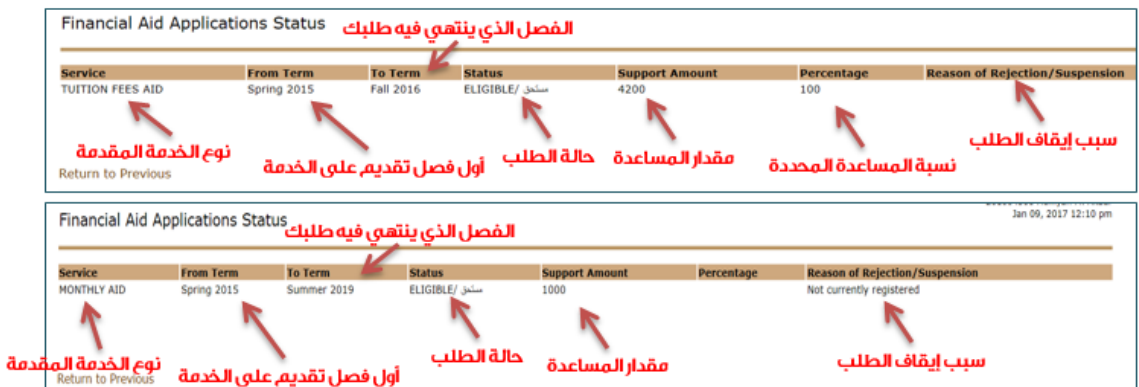